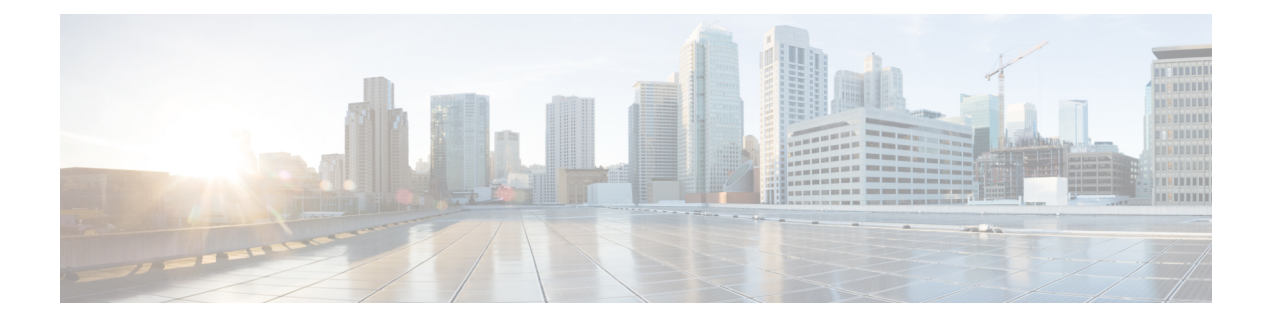

# **Configuring VLANs**

- Finding Feature [Information,](#page-0-0) page 1
- [Prerequisites](#page-0-1) for VLANs, page 1
- [Restrictions](#page-1-0) for VLANs, page 2
- [Information](#page-1-1) About VLANs, page 2
- How to [Configure](#page-9-0) VLANs, page 10
- [Monitoring](#page-25-0) VLANs, page 26
- [Troubleshooting](#page-27-0) VLANs, page 28
- [Where](#page-28-0) to Go Next, page 29
- Additional [References,](#page-29-0) page 30
- Feature [Information](#page-31-0) for VLANs, page 32

# <span id="page-0-0"></span>**Finding Feature Information**

Your software release may not support all the features documented in this module. For the latest feature information and caveats, see the release notes for your platform and software release.

Use Cisco Feature Navigator to find information about platform support and Cisco software image support. To access Cisco Feature Navigator, go to [http://www.cisco.com/go/cfn.](http://www.cisco.com/go/cfn) An account on Cisco.com is not required.

#### **Related Topics**

Feature History and Information for [Troubleshooting](b_consolidated_config_guide_3850_chapter_01111.pdf#unique_97) Software Configuration

# <span id="page-0-1"></span>**Prerequisites for VLANs**

The following are prerequisites and considerations for configuring VLANs:

• Before you create VLANs, you must decide whether to use VLAN Trunking Protocol (VTP) to maintain global VLAN configuration for your network.

- If you plan to configure many VLANs on the switch and to not enable routing, you can set the Switch Database Management (SDM) feature to the VLAN template, which configures system resources to support the maximum number of unicast MAC addresses.
- Switches running the LAN Base feature set support only static routing on SVIs.
- A VLAN should be present in the switch to be able to add it to the VLAN group.

## <span id="page-1-0"></span>**Restrictions for VLANs**

The following are restrictions for VLANs:

- The switch supports per-VLAN spanning-tree plus (PVST+) or rapid PVST+ with a maximum of 128 spanning-tree instances. One spanning-tree instance is allowed per VLAN.
- The switch supports both Inter-Switch Link (ISL) and IEEE 802.1Q trunking methods for sending VLAN traffic over Ethernet ports.
- Configuring an interface VLAN router's MAC address is not supported. The interface VLAN already has an MAC address assigned by default.
- The number of VLANs mapped to a VLAN group is not limited by IOS. But if the number of VLANs in a VLAN group exceed the recommended value of 128, the mobility can be unexpected. So it is the responsibility of the administrator to configure feasible number of VLANs in a VLAN group. When a WLAN is mapped to a VLAN group which has more number of VLANs, an error is generated.
- The static IP client behavior is not supported.
- Private VLANs are not supported on the switch.

# <span id="page-1-1"></span>**Information About VLANs**

### **Logical Networks**

A VLAN is a switched network that is logically segmented by function, project team, or application, without regard to the physical locations of the users. VLANs have the same attributes as physical LANs, but you can group end stations even if they are not physically located on the same LAN segment. Any switch port can belong to a VLAN, and unicast, broadcast, and multicast packets are forwarded and flooded only to end stations in the VLAN. Each VLAN is considered a logical network, and packets destined for stations that do not belong to the VLAN must be forwarded through a router or a switch supporting fallback bridging. In a switch stack, VLANs can be formed with ports across the stack. Because a VLAN is considered a separate

logical network, it contains its own bridge Management Information Base (MIB) information and can support its own implementation of spanning tree.

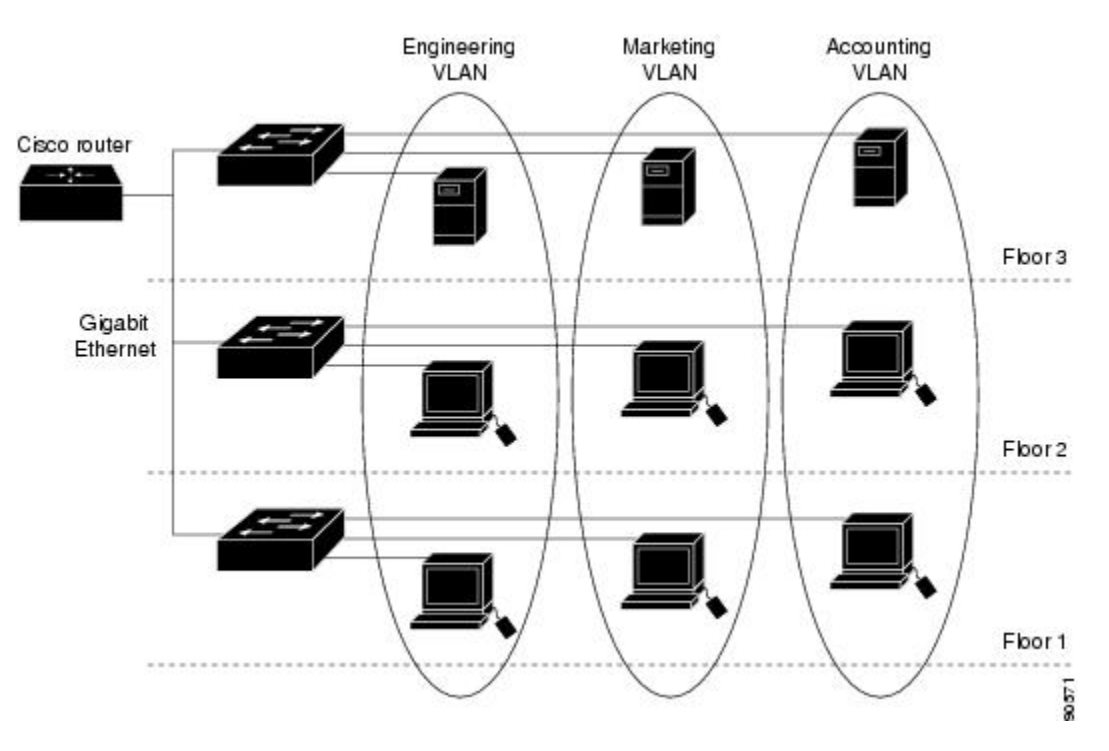

**Figure 1: VLANs as Logically Defined Networks**

VLANs are often associated with IP subnetworks. For example, all the end stations in a particular IP subnet belong to the same VLAN. Interface VLAN membership on the switch is assigned manually on an interface-by-interface basis. When you assign switch interfaces to VLANs by using this method, it is known as interface-based, or static, VLAN membership.

Traffic between VLANs must be routed .

The switch can route traffic between VLANs by using switch virtual interfaces (SVIs). An SVI must be explicitly configured and assigned an IP address to route traffic between VLANs.

### <span id="page-2-0"></span>**Supported VLANs**

The switch supports VLANs in VTP client, server, and transparent modes. VLANs are identified by a number from 1 to 4094. VLAN 1 is the default VLAN and is created during system initialization. VLAN IDs 1002 through 1005 are reserved for Token Ring and FDDI VLANs. All of the VLANs except 1002 to 1005 are available for user configuration.

There are 3 VTP versions. VTP version 1 and version 2 support only normal-range VLANs (VLAN IDs 1 to 1005). In these versions, the switch must be in VTP transparent mode when you create VLAN IDs from 1006 to 4094. VTP version 3 supports the entire VLAN range (VLANs 1 to 4094). Extended range VLANs (VLANs 1006 to 4094) are supported only in VTP version 3. You cannot convert from VTP version 3 to VTP version 2 if extended VLANs are configured in the domain.

You can configure up to 4094 VLANs on the switch.

**Related Topics** Creating or [Modifying](#page-10-0) an Ethernet VLAN, on page 11 [Deleting](#page-13-0) a VLAN, on page 14 Assigning [Static-Access](#page-16-0) Ports to a VLAN, on page 17 [Monitoring](#page-25-0) VLANs, on page 26 Creating an [Extended-Range](#page-19-0) VLAN, on page 20 Creating an [Extended-Range](#page-22-0) VLAN with an Internal VLAN ID, on page 23 [Monitoring](#page-25-0) VLANs, on page 26 Creating or [Modifying](#page-10-0) an Ethernet VLAN, on page 11 [Deleting](#page-13-0) a VLAN, on page 14 Assigning [Static-Access](#page-16-0) Ports to a VLAN, on page 17 [Monitoring](#page-25-0) VLANs, on page 26 Creating an [Extended-Range](#page-19-0) VLAN, on page 20 Creating an [Extended-Range](#page-22-0) VLAN with an Internal VLAN ID, on page 23 [Monitoring](#page-25-0) VLANs, on page 26 Creating or [Modifying](#page-10-0) an Ethernet VLAN, on page 11 [Deleting](#page-13-0) a VLAN, on page 14 Assigning [Static-Access](#page-16-0) Ports to a VLAN, on page 17 [Monitoring](#page-25-0) VLANs, on page 26 Creating an [Extended-Range](#page-19-0) VLAN, on page 20 Creating an [Extended-Range](#page-22-0) VLAN with an Internal VLAN ID, on page 23 [Monitoring](#page-25-0) VLANs, on page 26 Creating or [Modifying](#page-10-0) an Ethernet VLAN, on page 11 [Deleting](#page-13-0) a VLAN, on page 14 Assigning [Static-Access](#page-16-0) Ports to a VLAN, on page 17 [Monitoring](#page-25-0) VLANs, on page 26 Creating an [Extended-Range](#page-19-0) VLAN, on page 20 Creating an [Extended-Range](#page-22-0) VLAN with an Internal VLAN ID, on page 23 [Monitoring](#page-25-0) VLANs, on page 26 Creating or [Modifying](#page-10-0) an Ethernet VLAN, on page 11 [Deleting](#page-13-0) a VLAN, on page 14 Assigning [Static-Access](#page-16-0) Ports to a VLAN, on page 17 [Monitoring](#page-25-0) VLANs, on page 26 Creating an [Extended-Range](#page-19-0) VLAN, on page 20 Creating an [Extended-Range](#page-22-0) VLAN with an Internal VLAN ID, on page 23 [Monitoring](#page-25-0) VLANs, on page 26 Creating or [Modifying](#page-10-0) an Ethernet VLAN, on page 11

[Deleting](#page-13-0) a VLAN, on page 14 Assigning [Static-Access](#page-16-0) Ports to a VLAN, on page 17 [Monitoring](#page-25-0) VLANs, on page 26 Creating an [Extended-Range](#page-19-0) VLAN, on page 20 Creating an [Extended-Range](#page-22-0) VLAN with an Internal VLAN ID, on page 23 [Monitoring](#page-25-0) VLANs, on page 26 Creating or [Modifying](#page-10-0) an Ethernet VLAN, on page 11 [Deleting](#page-13-0) a VLAN, on page 14 Assigning [Static-Access](#page-16-0) Ports to a VLAN, on page 17 [Monitoring](#page-25-0) VLANs, on page 26 Creating an [Extended-Range](#page-19-0) VLAN, on page 20 Creating an [Extended-Range](#page-22-0) VLAN with an Internal VLAN ID, on page 23 [Monitoring](#page-25-0) VLANs, on page 26

## **VLAN Port Membership Modes**

You configure a port to belong to a VLAN by assigning a membership mode that specifies the kind of traffic the port carries and the number of VLANs to which it can belong.

When a port belongs to a VLAN, the switch learns and manages the addresses associated with the port on a per-VLAN basis.

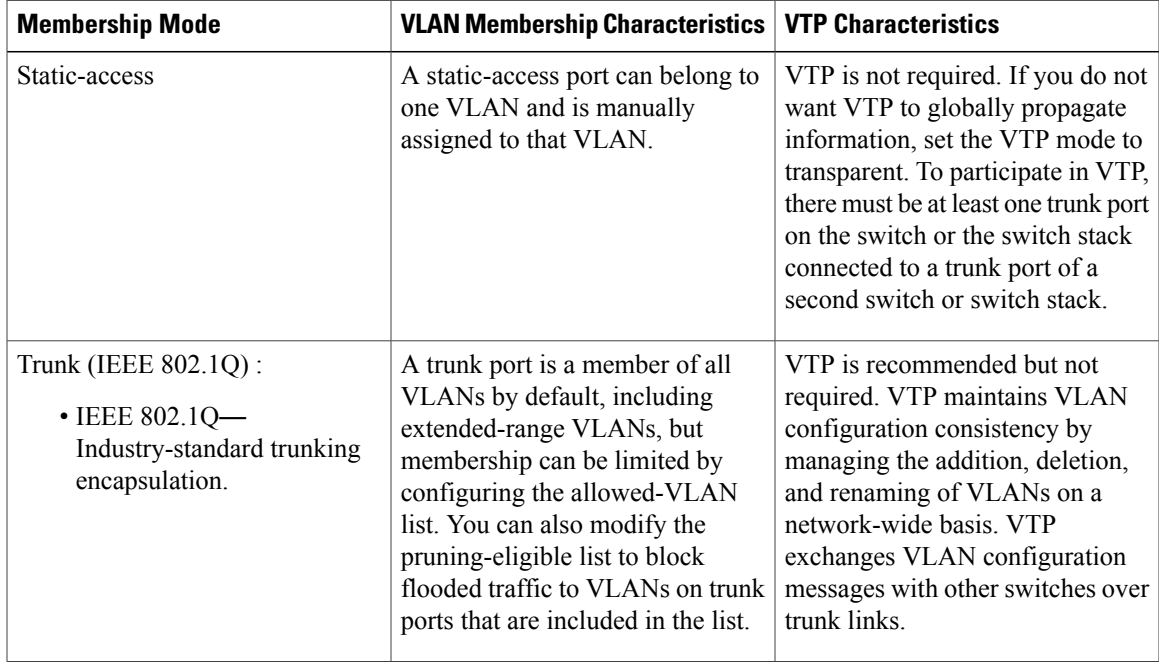

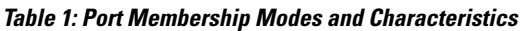

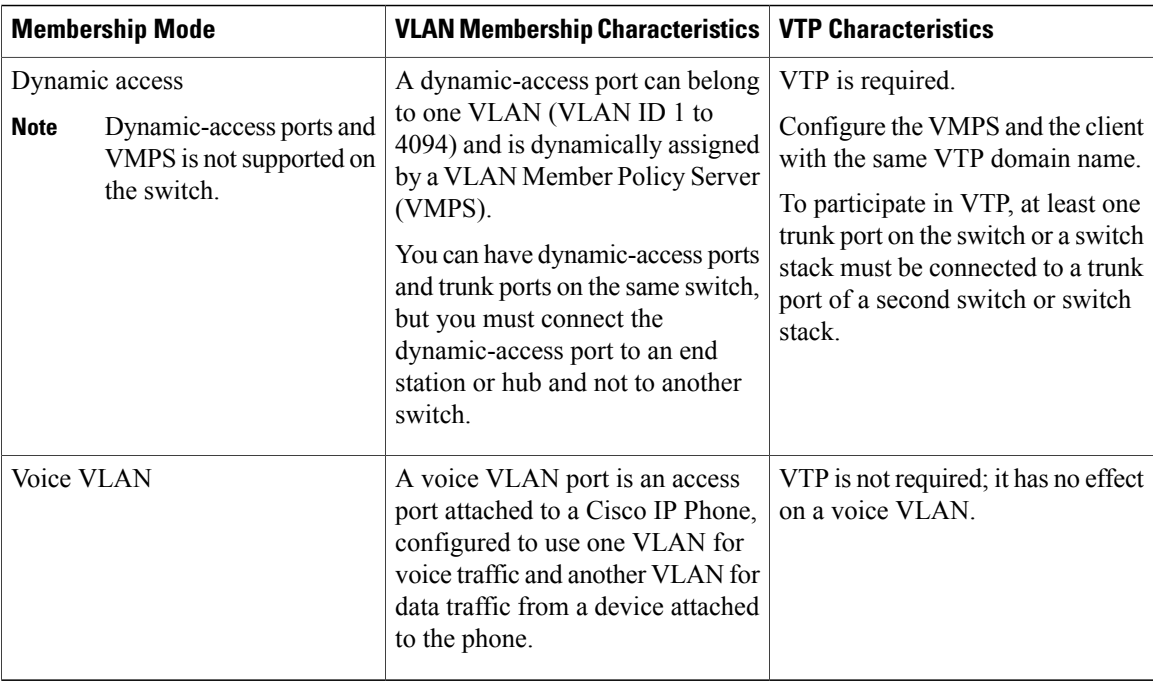

## **VLAN Configuration Files**

Configurations for VLAN IDs 1 to 1005 are written to the vlan.dat file (VLAN database), and you can display them by entering the **show vlan** privileged EXEC command. The vlan.dat file is stored in flash memory. If the VTP mode is transparent, they are also saved in the switch running configuration file.

In a switch stack, the whole stack uses the same vlan.dat file and running configuration. On some switches, the vlan.dat file is stored in flash memory on the active switch.

You use the interface configuration mode to define the port membership mode and to add and remove ports from VLANs. The results of these commands are written to the running-configuration file, and you can display the file by entering the **show running-config** privileged EXEC command.

When you save VLAN and VTP information (including extended-range VLAN configuration information) in the startup configuration file and reboot the switch, the switch configuration is selected as follows:

- If the VTP mode is transparent in the startup configuration, and the VLAN database and the VTP domain name from the VLAN database matches that in the startup configuration file, the VLAN database is ignored (cleared), and the VTP and VLAN configurations in the startup configuration file are used. The VLAN database revision number remains unchanged in the VLAN database.
- If the VTP mode or domain name in the startup configuration does not match the VLAN database, the domain name and VTP mode and configuration for the VLAN IDs 1 to 1005 use the VLAN database information.
- In VTP versions 1 and 2, if VTP mode is server, the domain name and VLAN configuration for VLAN IDs 1 to 1005 use the VLAN database information. VTP version 3 also supports VLANs 1006 to 4094.

## <span id="page-6-0"></span>**Normal-Range VLAN Configuration Guidelines**

Normal-range VLANs are VLANs with IDs from 1 to 1005. VTP 1 and 2 only support normal-range VLANs.

Follow these guidelines when creating and modifying normal-range VLANs in your network:

- Normal-range VLANs are identified with a number between 1 and 1001. VLAN numbers 1002 through 1005 are reserved for Token Ring and FDDI VLANs.
- VLAN configuration for VLANs 1 to 1005 are always saved in the VLAN database. If the VTP mode is transparent, VTP and VLAN configuration are also saved in the switch running configuration file.
- If the switch is in VTP server or VTP transparent mode, you can add, modify or remove configurations for VLANs 2 to 1001 in the VLAN database. (VLAN IDs 1 and 1002 to 1005 are automatically created and cannot be removed.)
- With VTP versions 1 and 2, the switch supports VLAN IDs 1006 through 4094 only in VTP transparent mode (VTP disabled). These are extended-range VLANs and configuration options are limited. Extended-range VLANs created in VTP transparent mode are not saved in the VLAN database and are not propagated. VTP version 3 supports extended range VLAN (VLANs 1006 to 4094) database propagation in VTPserver and transparent mode. If extended VLANs are configured, you cannot convert from VTP version 3 to version 1 or 2.
- Before you can create a VLAN, the switch must be in VTP server mode or VTP transparent mode. If the switch is a VTP server, you must define a VTP domain or VTP will not function.
- The switch does not support Token Ring or FDDI media. The switch does not forward FDDI, FDDI-Net, TrCRF, or TrBRF traffic, but it does propagate the VLAN configuration through VTP.
- The switch supports 128 spanning tree instances. If a switch has more active VLANs than supported spanning-tree instances, spanning tree can be enabled on 128 VLANs and is disabled on the remaining VLANs. If you have already used all available spanning-tree instances on a switch, adding another VLAN anywhere in the VTP domain creates a VLAN on that switch that is not running spanning-tree. If you have the default allowed list on the trunk ports of that switch (which is to allow all VLANs), the new VLAN is carried on all trunk ports. Depending on the topology of the network, this could create a loop in the new VLAN that would not be broken, particularly if there are several adjacent switches that all have run out of spanning-tree instances. You can prevent this possibility by setting allowed lists on the trunk ports of switches that have used up their allocation of spanning-tree instances.

If the number of VLANs on the switch exceeds the number of supported spanning-tree instances, we recommend that you configure the IEEE 802.1s Multiple STP (MSTP) on your switch to map multiple VLANs to a single spanning-tree instance.

- When a switch in a stack learns a new VLAN or deletes or modifies an existing VLAN (either through VTP over network ports or through the CLI), the VLAN information is communicated to all stack members.
- When a switch joins a stack or when stacks merge, VTP information (the vlan.dat file) on the new switches will be consistent with the active switch.

#### **Related Topics**

Creating or [Modifying](#page-10-0) an Ethernet VLAN, on page 11 [Deleting](#page-13-0) a VLAN, on page 14 Assigning [Static-Access](#page-16-0) Ports to a VLAN, on page 17 [Monitoring](#page-25-0) VLANs, on page 26 Creating or [Modifying](#page-10-0) an Ethernet VLAN, on page 11 [Deleting](#page-13-0) a VLAN, on page 14 Assigning [Static-Access](#page-16-0) Ports to a VLAN, on page 17 [Monitoring](#page-25-0) VLANs, on page 26 Creating or [Modifying](#page-10-0) an Ethernet VLAN, on page 11 [Deleting](#page-13-0) a VLAN, on page 14 Assigning [Static-Access](#page-16-0) Ports to a VLAN, on page 17 [Monitoring](#page-25-0) VLANs, on page 26 Creating or [Modifying](#page-10-0) an Ethernet VLAN, on page 11 [Monitoring](#page-25-0) VLANs, on page 26 Creating or [Modifying](#page-10-0) an Ethernet VLAN, on page 11 [Deleting](#page-13-0) a VLAN, on page 14 Assigning [Static-Access](#page-16-0) Ports to a VLAN, on page 17 [Monitoring](#page-25-0) VLANs, on page 26 Creating or [Modifying](#page-10-0) an Ethernet VLAN, on page 11 [Deleting](#page-13-0) a VLAN, on page 14 Assigning [Static-Access](#page-16-0) Ports to a VLAN, on page 17 [Monitoring](#page-25-0) VLANs, on page 26 Creating or [Modifying](#page-10-0) an Ethernet VLAN, on page 11 [Deleting](#page-13-0) a VLAN, on page 14 Assigning [Static-Access](#page-16-0) Ports to a VLAN, on page 17 [Monitoring](#page-25-0) VLANs, on page 26 Creating or [Modifying](#page-10-0) an Ethernet VLAN, on page 11 [Deleting](#page-13-0) a VLAN, on page 14 Assigning [Static-Access](#page-16-0) Ports to a VLAN, on page 17 [Monitoring](#page-25-0) VLANs, on page 26

### <span id="page-7-0"></span>**Extended-Range VLAN Configuration Guidelines**

VTP 3 only supports extended-range VLANs. Extended-range VLANs are VLANs with IDs from 1006 to 4094.

Follow these guidelines when creating extended-range VLANs:

- VLAN IDs in the extended range are not saved in the VLAN database and are not recognized by VTP unless the switch is running VTP version 3.
- You cannot include extended-range VLANs in the pruning eligible range.
- In VTP version 1 and 2, a switch must be in VTP transparent mode when you create extended-range VLANs. If VTP mode is server or client, an error message is generated, and the extended-range VLAN is rejected. VTP version 3 supports extended VLANs in server and transparent modes.
- For VTP version 1 or 2, you can set the VTP mode to transparent in global configuration mode. You should save this configuration to the startup configuration so that the switch boots up in VTP transparent mode. Otherwise, you lose the extended-range VLAN configuration if the switch resets. If you create extended-range VLANs in VTP version 3, you cannot convert to VTP version 1 or 2.
- STPis enabled by default on extended-range VLANs, but you can disable it by using the**no spanning-tree vlan** *vlan-id* global configuration command. When the maximum number of spanning-tree instances are on the switch, spanning tree is disabled on any newly created VLANs. If the number of VLANs on the switch exceeds the maximum number of spanning-tree instances, we recommend that you configure the IEEE 802.1s Multiple STP (MSTP) on your switch to map multiple VLANs to a single spanning-tree instance.
- The number of routed ports, SVIs, and other configured features affects the use of the switch hardware. If you try to create an extended-range VLAN and there are not enough hardware resources available, an error message is generated, and the extended-range VLAN is rejected.
- In a switch stack, the whole stack uses the same running configuration and saved configuration, and extended-range VLAN information is shared across the stack.

### **Related Topics**

Creating an [Extended-Range](#page-19-0) VLAN, on page 20 Creating an [Extended-Range](#page-22-0) VLAN with an Internal VLAN ID, on page 23 [Monitoring](#page-25-0) VLANs, on page 26 Creating an [Extended-Range](#page-19-0) VLAN, on page 20 Creating an [Extended-Range](#page-22-0) VLAN with an Internal VLAN ID, on page 23 [Monitoring](#page-25-0) VLANs, on page 26 Creating an [Extended-Range](#page-19-0) VLAN, on page 20 Creating an [Extended-Range](#page-22-0) VLAN with an Internal VLAN ID, on page 23 [Monitoring](#page-25-0) VLANs, on page 26 Creating an [Extended-Range](#page-19-0) VLAN, on page 20 [Monitoring](#page-25-0) VLANs, on page 26 Creating an [Extended-Range](#page-19-0) VLAN, on page 20 Creating an [Extended-Range](#page-22-0) VLAN with an Internal VLAN ID, on page 23 [Monitoring](#page-25-0) VLANs, on page 26 Creating an [Extended-Range](#page-19-0) VLAN, on page 20 Creating an [Extended-Range](#page-22-0) VLAN with an Internal VLAN ID, on page 23 [Monitoring](#page-25-0) VLANs, on page 26 Creating an [Extended-Range](#page-19-0) VLAN, on page 20 Creating an [Extended-Range](#page-22-0) VLAN with an Internal VLAN ID, on page 23 [Monitoring](#page-25-0) VLANs, on page 26 Creating an [Extended-Range](#page-19-0) VLAN, on page 20 Creating an [Extended-Range](#page-22-0) VLAN with an Internal VLAN ID, on page 23 [Monitoring](#page-25-0) VLANs, on page 26

## <span id="page-9-1"></span>**Information About VLAN Group**

Whenever a wireless client connects to a wireless network (WLAN), the client is placed in a VLAN that is associated with the WLAN. In a large venue such as an auditorium, a stadium, or a conference where there are numerous wireless clients, having only a single WLAN to accommodate many clients might be a challenge.

The VLAN group feature enables in using a single WLAN that can support multiple VLANs. The clients can get assigned to one of the configured VLANs. This feature enables to map a WLAN to a single VLAN or multiple VLANs using the VLAN groups. When a wireless client associates to the WLAN, the VLAN is derived by an algorithm based on the MAC address of the wireless client. A VLAN is assigned to the client and the client gets the IP address from the assigned VLAN. This feature also extends the current AP group architecture and AAA override architecture, where the AP groups and AAA override can override a VLAN or a VLAN group to which the WLAN is mapped.

#### **Related Topics**

[Creating](#page-15-0) VLAN groups (CLI), on page 16

# <span id="page-9-0"></span>**How to Configure VLANs**

## **How to Configure Normal-Range VLANs**

You can set these parameters when you create a new normal-range VLAN or modify an existing VLAN in the VLAN database:

- VLAN ID
- VLAN name
- VLAN type
	- ◦Ethernet
	- ◦Fiber Distributed Data Interface [FDDI]
	- ◦FDDI network entity title [NET]
	- ◦TrBRF or TrCRF
	- ◦Token Ring
	- ◦Token Ring-Net
- VLAN state (active or suspended)
- Maximum transmission unit (MTU) for the VLAN
- Security Association Identifier (SAID)
- Bridge identification number for TrBRF VLANs
- Ring number for FDDI and TrCRF VLANs
- Parent VLAN number for TrCRF VLANs
- Spanning Tree Protocol (STP) type for TrCRF VLANs
- VLAN number to use when translating from one VLAN type to another

You can cause inconsistency in the VLAN database if you attempt to manually delete the vlan.dat file. If you want to modify the VLAN configuration, follow the procedures in this section.

### <span id="page-10-0"></span>**Creating or Modifying an Ethernet VLAN**

### **Before You Begin**

With VTP version 1 and 2, if the switch is in VTP transparent mode, you can assign VLAN IDs greater than 1006, but they are not added to the VLAN database.

The switch supports only Ethernet interfaces. Because FDDI and Token Ring VLANs are not locally supported, you only configure FDDI and Token Ring media-specific characteristics for VTP global advertisements to other switches.

Although the switch does not support Token Ring connections, a remote device with Token Ring connections could be managed from one of the supported switches. Switches running VTP Version 2 advertise information about these Token Ring VLANs:

- Token Ring TrBRF VLANs
- Token Ring TrCRF VLANs

### **SUMMARY STEPS**

- **1. configure terminal**
- **2. vlan** *vlan-id*
- **3. name** *vlan-name*
- **4. mtu** *mtu-size*
- **5. media** { **ethernet** | **fd-net** | **fddi** | **tokenring** | **trn-net** }
- **6. remote-span**
- **7. end**
- **8. show vlan** {**name** *vlan-name* | **id** *vlan-id*}

### **DETAILED STEPS**

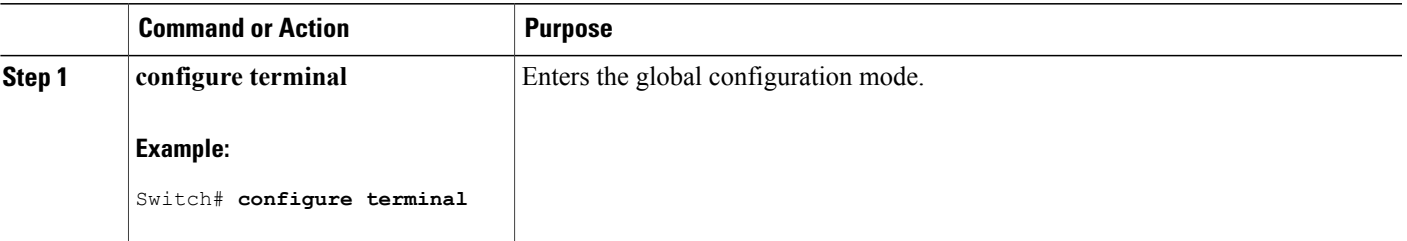

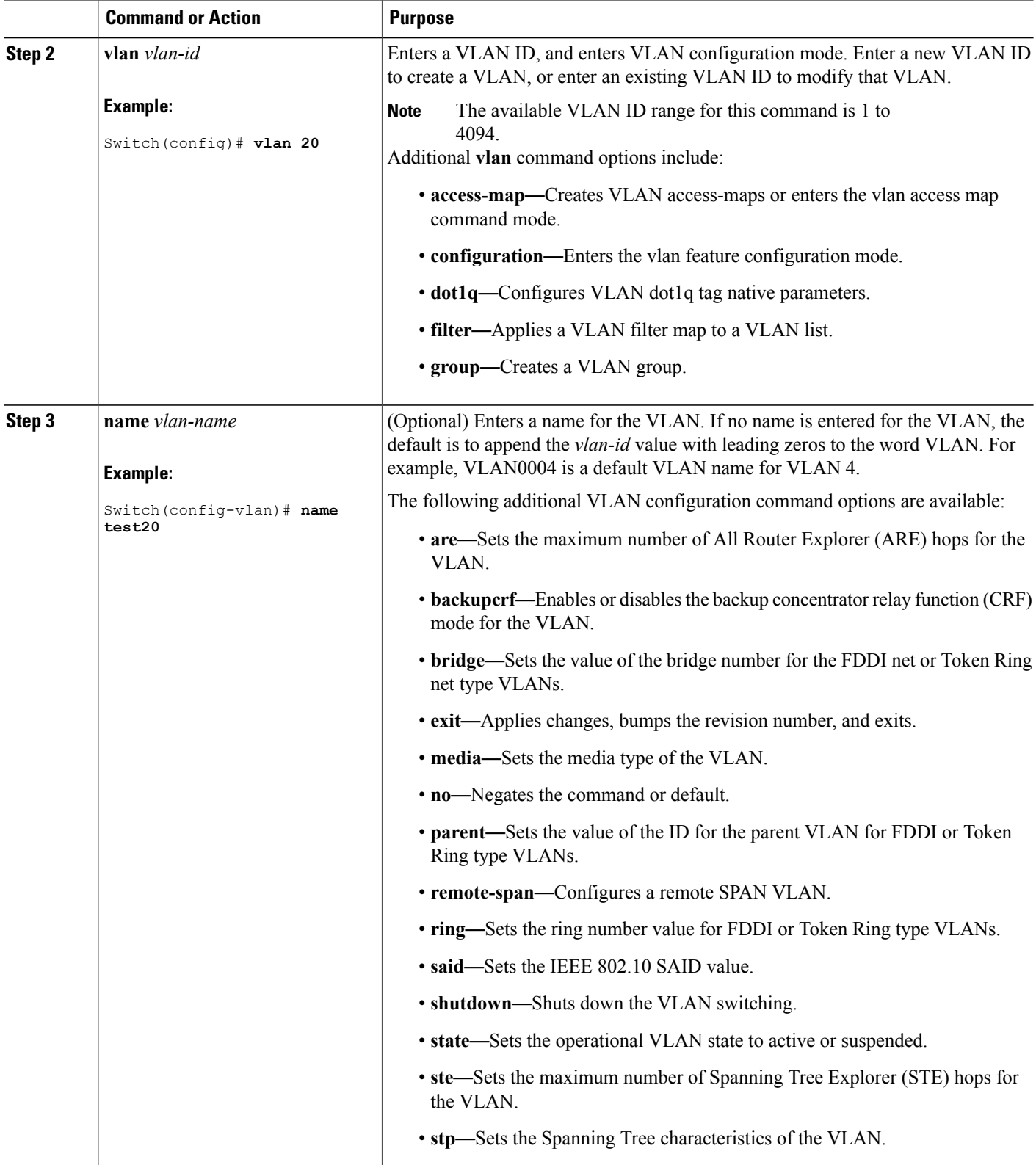

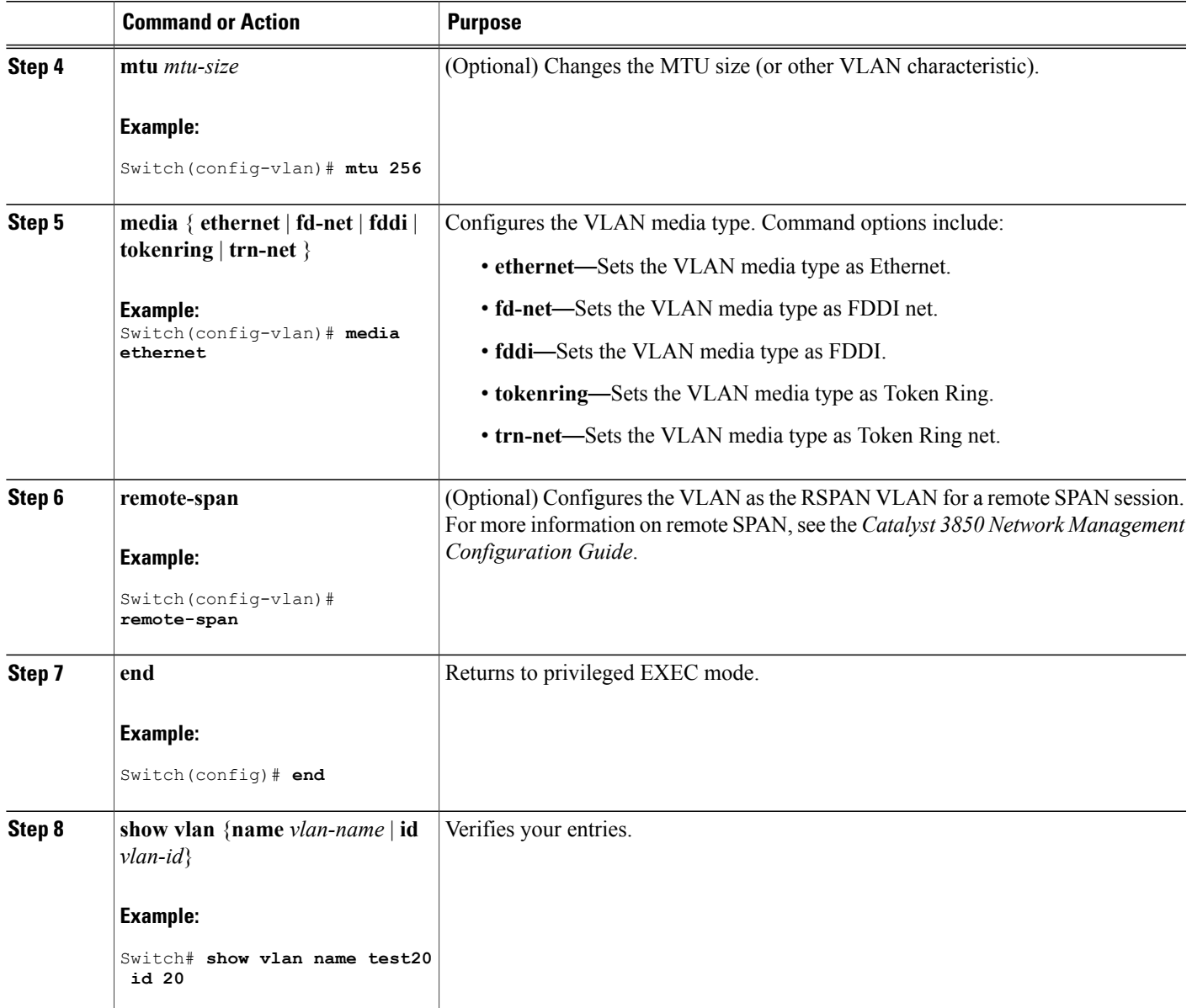

### **Related Topics**

[Supported](#page-2-0) VLANs, on page 3 [Normal-Range](#page-6-0) VLAN Configuration Guidelines, on page 7 [Monitoring](#page-25-0) VLANs, on page 26 [Supported](#page-2-0) VLANs, on page 3 [Normal-Range](#page-6-0) VLAN Configuration Guidelines, on page 7 [Monitoring](#page-25-0) VLANs, on page 26

[Supported](#page-2-0) VLANs, on page 3 [Normal-Range](#page-6-0) VLAN Configuration Guidelines, on page 7 [Monitoring](#page-25-0) VLANs, on page 26 [Normal-Range](#page-6-0) VLAN Configuration Guidelines, on page 7 [Monitoring](#page-25-0) VLANs, on page 26 [Supported](#page-2-0) VLANs, on page 3 [Normal-Range](#page-6-0) VLAN Configuration Guidelines, on page 7 [Monitoring](#page-25-0) VLANs, on page 26 [Supported](#page-2-0) VLANs, on page 3 [Normal-Range](#page-6-0) VLAN Configuration Guidelines, on page 7 [Monitoring](#page-25-0) VLANs, on page 26 [Supported](#page-2-0) VLANs, on page 3 [Normal-Range](#page-6-0) VLAN Configuration Guidelines, on page 7 [Monitoring](#page-25-0) VLANs, on page 26 [Supported](#page-2-0) VLANs, on page 3 [Normal-Range](#page-6-0) VLAN Configuration Guidelines, on page 7 [Monitoring](#page-25-0) VLANs, on page 26

### <span id="page-13-0"></span>**Deleting a VLAN**

When you delete a VLAN from a switch that is in VTP server mode, the VLAN is removed from the VLAN database for all switches in the VTP domain. When you delete a VLAN from a switch that is in VTP transparent mode, the VLAN is deleted only on that specific switch or a switch stack.

You cannot delete the default VLANs for the different media types: Ethernet VLAN 1 and FDDI or Token Ring VLANs 1002 to 1005.

**Caution**

When you delete a VLAN, any ports assigned to that VLAN become inactive. They remain associated with the VLAN (and thus inactive) until you assign them to a new VLAN.

### **SUMMARY STEPS**

- **1. configure terminal**
- **2. no vlan** *vlan-id*
- **3. end**
- **4. show vlan brief**

### **DETAILED STEPS**

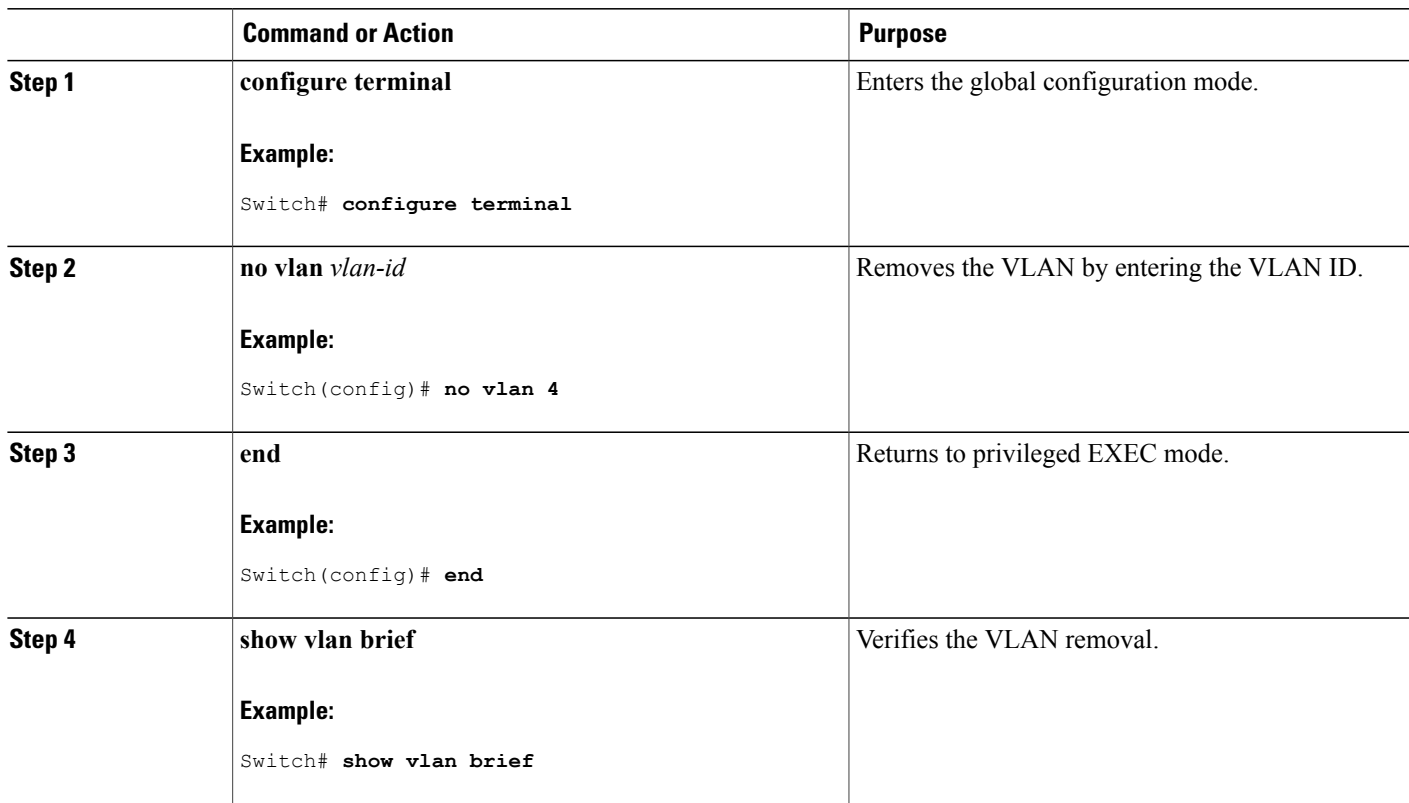

### **Related Topics**

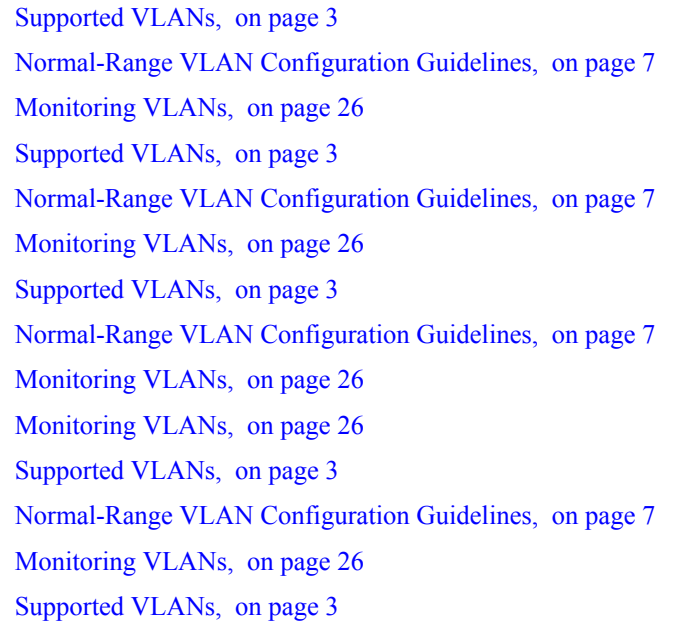

[Normal-Range](#page-6-0) VLAN Configuration Guidelines, on page 7 [Monitoring](#page-25-0) VLANs, on page 26 [Supported](#page-2-0) VLANs, on page 3 [Normal-Range](#page-6-0) VLAN Configuration Guidelines, on page 7 [Monitoring](#page-25-0) VLANs, on page 26 [Supported](#page-2-0) VLANs, on page 3 [Normal-Range](#page-6-0) VLAN Configuration Guidelines, on page 7 [Monitoring](#page-25-0) VLANs, on page 26

### <span id="page-15-0"></span>**Creating VLAN groups (CLI)**

### **SUMMARY STEPS**

- **1. configure terminal**
- **2. vlan group groupname vlan-list 1-256**
- **3. end**

### **DETAILED STEPS**

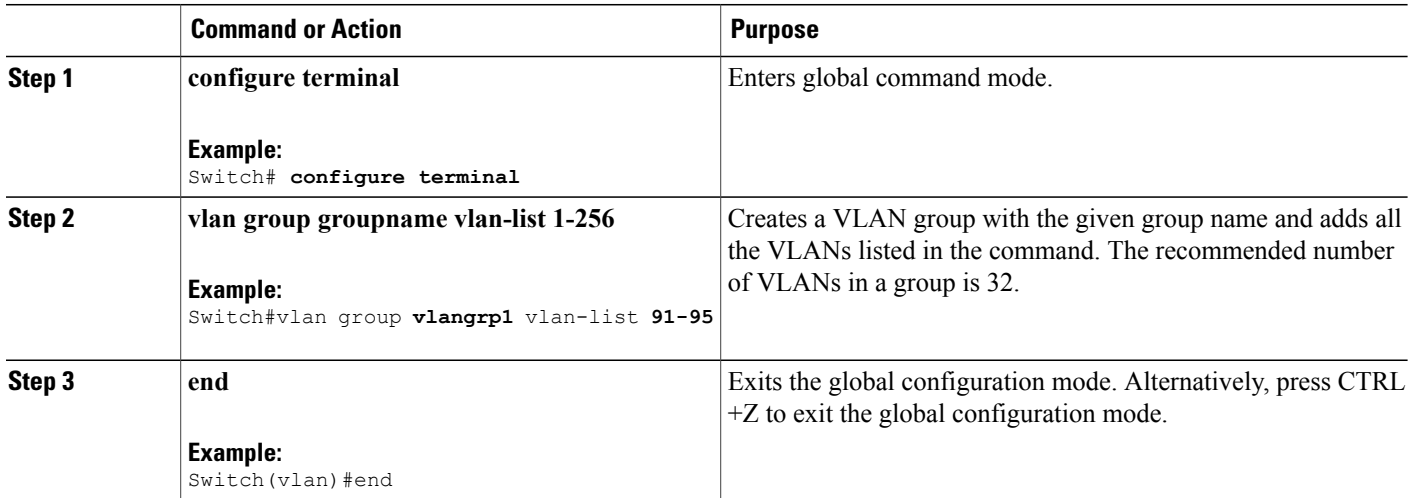

### **Related Topics**

[Information](#page-9-1) About VLAN Group, on page 10

### **Adding VLAN Group to WLAN (CLI)**

### **SUMMARY STEPS**

- **1. configure terminal**
- **2. wlan wlanname 1 wlanname**
- **3. client vlan vlangrp1**
- **4. end**

### **DETAILED STEPS**

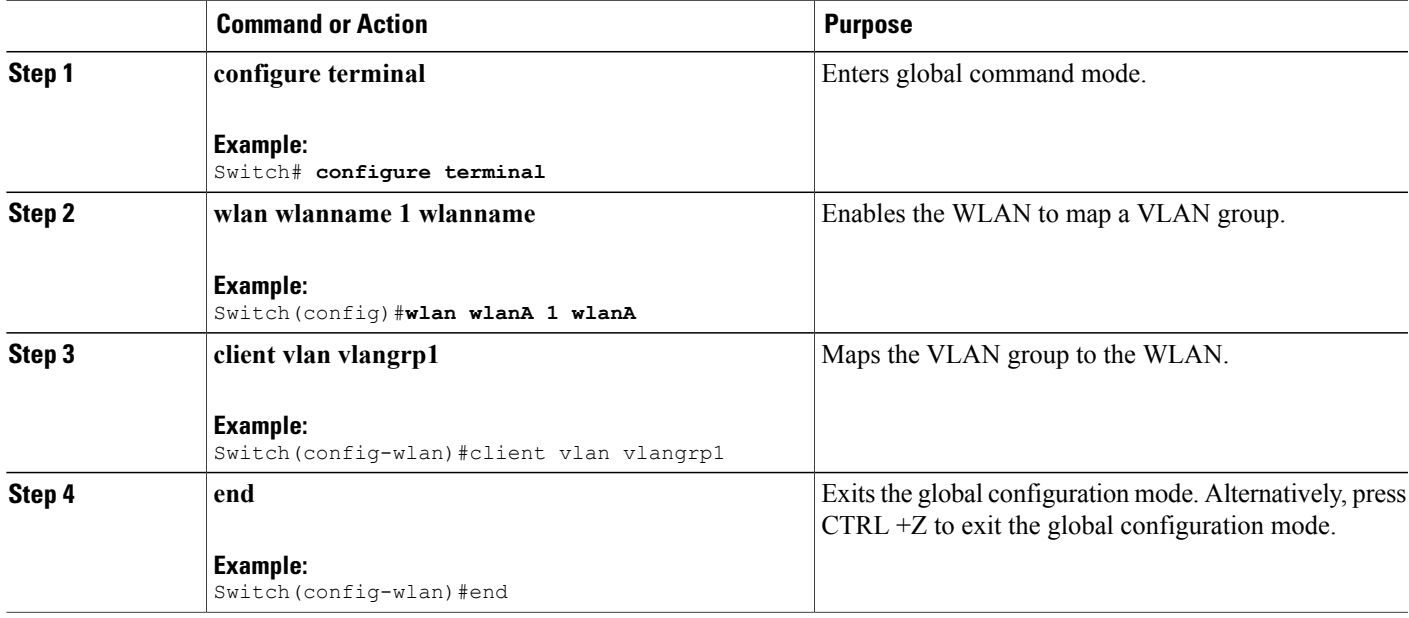

### <span id="page-16-0"></span>**Assigning Static-Access Ports to a VLAN**

You can assign a static-access port to a VLAN without having VTP globally propagate VLAN configuration information by disabling VTP (VTP transparent mode). For more information on static-access ports, see VLAN Port Membership Modes.

If you assign an interface to a VLAN that does not exist, the new VLAN is created.

### **SUMMARY STEPS**

- **1. configure terminal**
- **2. interface** *interface-id*
- **3. switchport mode access**
- **4. switchport access vlan** *vlan-id*
- **5. end**
- **6. show running-config interface** *interface-id*
- **7. show interfaces** *interface-id* **switchport**

### **DETAILED STEPS**

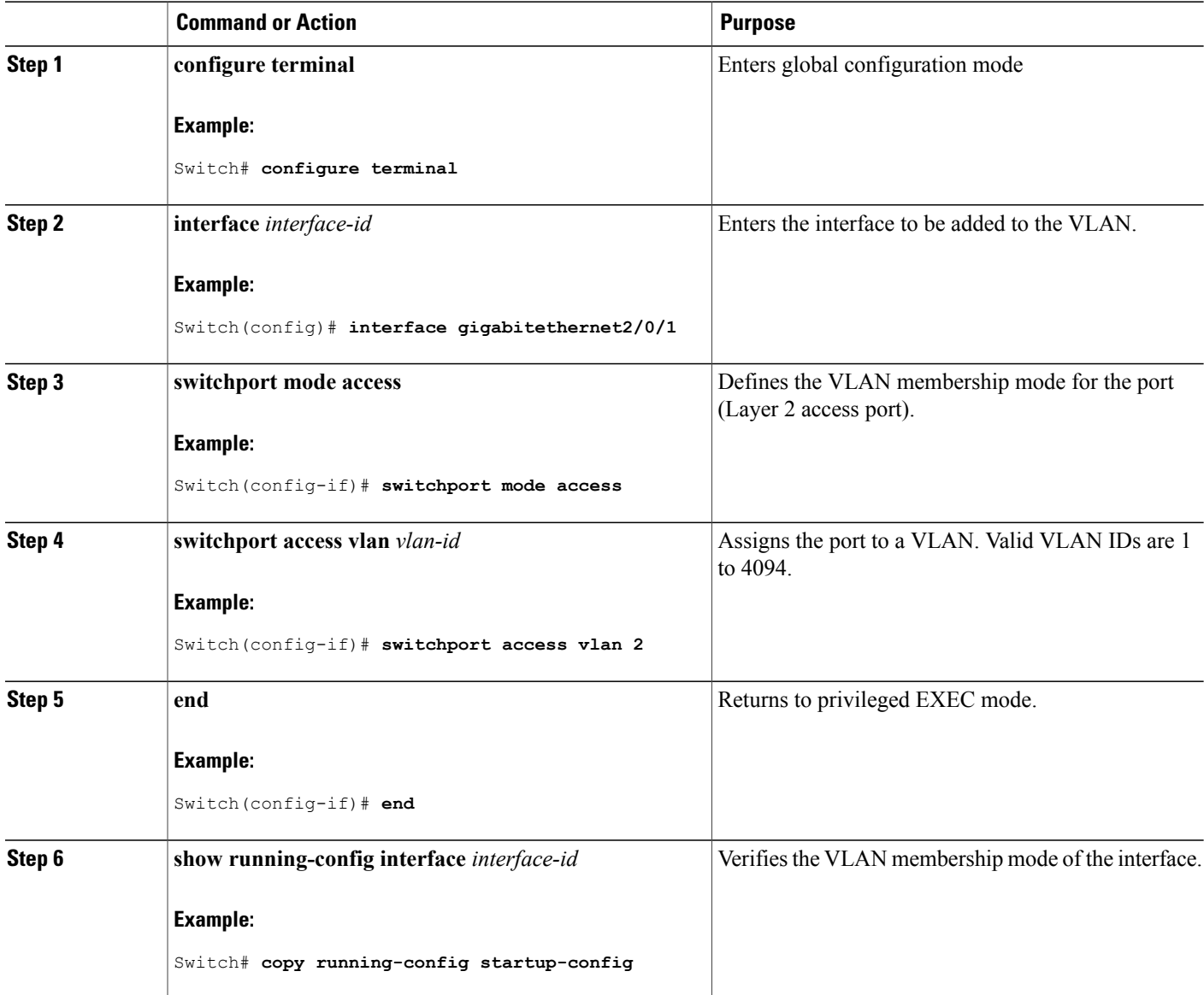

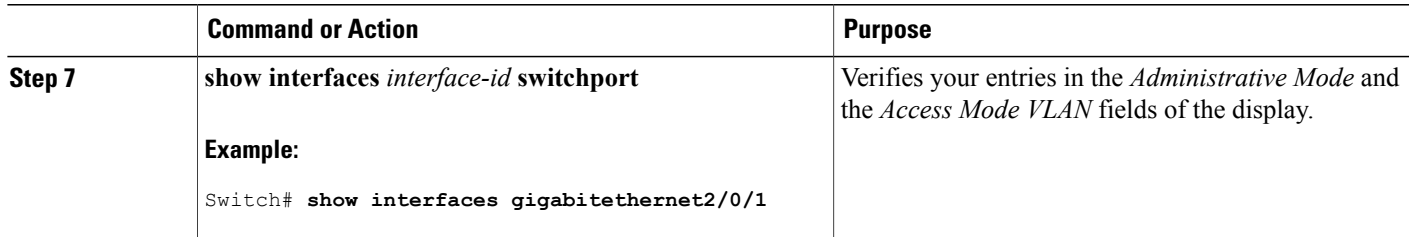

#### **Related Topics**

[Supported](#page-2-0) VLANs, on page 3 [Normal-Range](#page-6-0) VLAN Configuration Guidelines, on page 7 [Monitoring](#page-25-0) VLANs, on page 26 [Supported](#page-2-0) VLANs, on page 3 [Normal-Range](#page-6-0) VLAN Configuration Guidelines, on page 7 [Monitoring](#page-25-0) VLANs, on page 26 [Supported](#page-2-0) VLANs, on page 3 [Normal-Range](#page-6-0) VLAN Configuration Guidelines, on page 7 [Monitoring](#page-25-0) VLANs, on page 26 [Monitoring](#page-25-0) VLANs, on page 26 [Supported](#page-2-0) VLANs, on page 3 [Normal-Range](#page-6-0) VLAN Configuration Guidelines, on page 7 [Monitoring](#page-25-0) VLANs, on page 26 [Supported](#page-2-0) VLANs, on page 3 [Normal-Range](#page-6-0) VLAN Configuration Guidelines, on page 7 [Monitoring](#page-25-0) VLANs, on page 26 [Supported](#page-2-0) VLANs, on page 3 [Normal-Range](#page-6-0) VLAN Configuration Guidelines, on page 7 [Monitoring](#page-25-0) VLANs, on page 26 [Supported](#page-2-0) VLANs, on page 3 [Normal-Range](#page-6-0) VLAN Configuration Guidelines, on page 7 [Monitoring](#page-25-0) VLANs, on page 26

## **How to Configure Extended-Range VLANs**

With VTP version 1 and version 2, when the switch is in VTP transparent mode (VTP disabled), you can create extended-range VLANs (in the range 1006 to 4094). VTP 3 version supports extended-range VLANs in server or transparent move.

Extended-range VLANs enable service providers to extend their infrastructure to a greater number of customers. The extended-range VLAN IDs are allowed for any **switchport** commands that allow VLAN IDs.

With VTP version 1 or 2, extended-range VLAN configurations are not stored in the VLAN database, but because VTP mode is transparent, they are stored in the switch running configuration file, and you can save the configuration in the startup configuration file. Extended-range VLANs created in VTP version 3 are stored in the VLAN database.

You can change only the MTU size , private VLAN, and the remote SPAN configuration state on extended-range VLANs; all other characteristics must remain at the default state.

### <span id="page-19-0"></span>**Creating an Extended-Range VLAN**

In VTP version 1 or 2, if you enter an extended-range VLAN ID when the switch is not in VTP transparent mode, an error message is generated when you exit VLAN configuration mode, and the extended-range VLAN is not created.

Before you create an extended-range VLAN, you can verify that the VLAN ID is not used internally by entering the **show vlan internal usage** privileged EXEC command.

### **SUMMARY STEPS**

- **1. configure terminal**
- **2. vtp mode transparent**
- **3. vlan** *vlan-id*
- **4. remote-span**
- **5. mtu** *mtu size*
- **6. exit**
- **7. interface vlan**
- **8. ip mtu** *mtu-size*
- **9. end**
- **10. show vlan id** *vlan-id*
- **11. copy running-config startup config**

### **DETAILED STEPS**

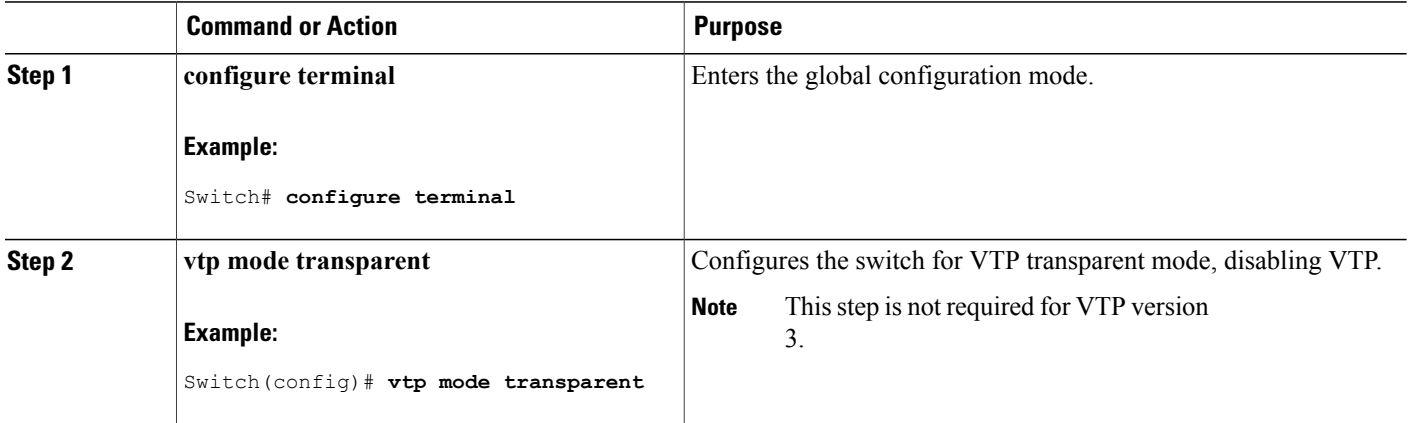

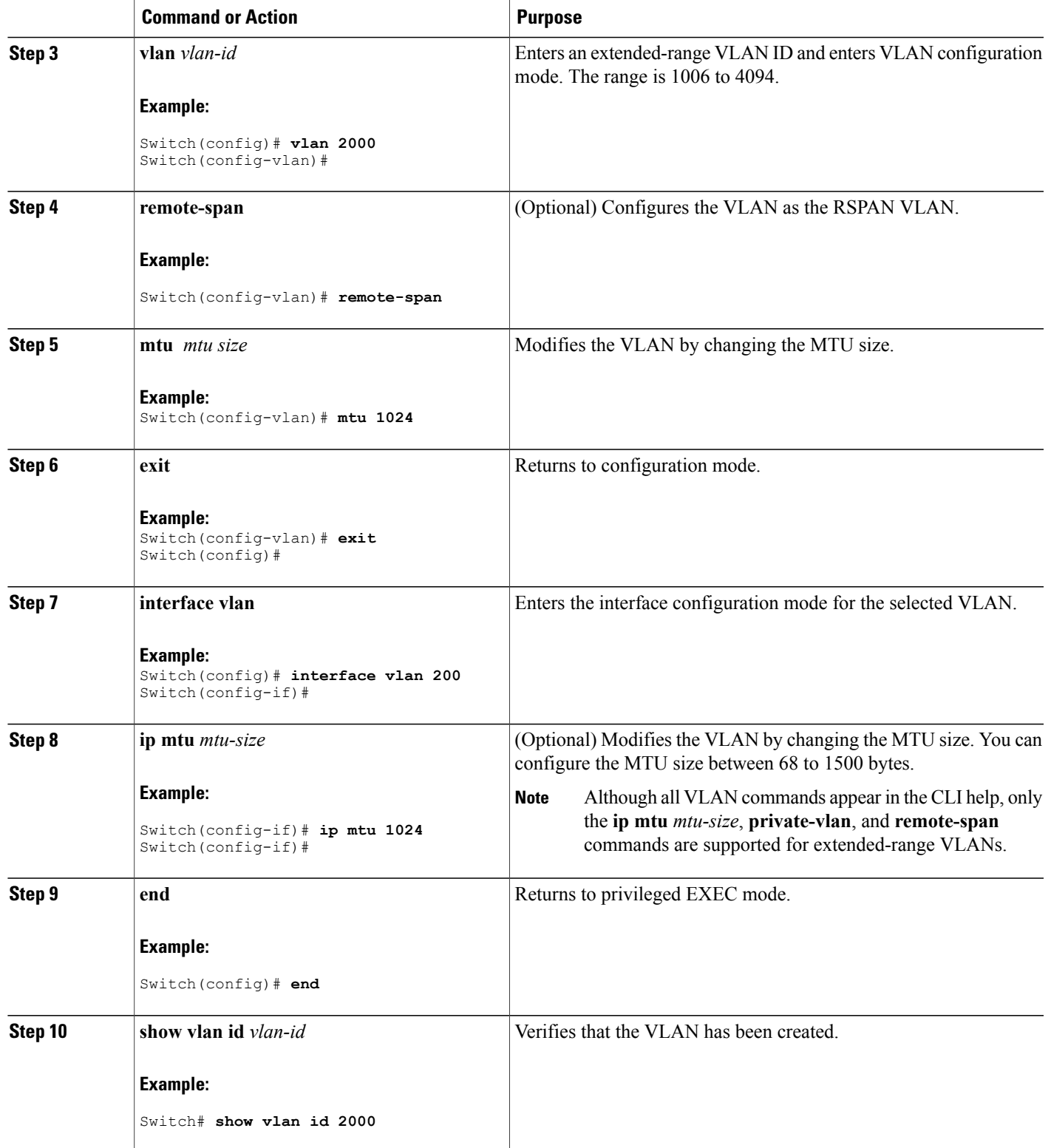

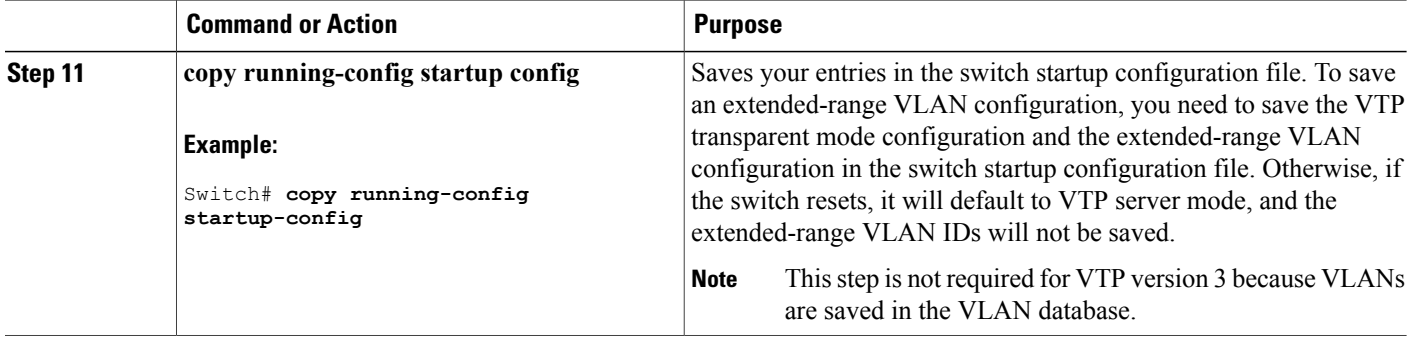

#### **Related Topics**

[Supported](#page-2-0) VLANs, on page 3 [Extended-Range](#page-7-0) VLAN Configuration Guidelines, on page 8 [Monitoring](#page-25-0) VLANs, on page 26 [Supported](#page-2-0) VLANs, on page 3 [Extended-Range](#page-7-0) VLAN Configuration Guidelines, on page 8 [Monitoring](#page-25-0) VLANs, on page 26 [Supported](#page-2-0) VLANs, on page 3 [Extended-Range](#page-7-0) VLAN Configuration Guidelines, on page 8 [Monitoring](#page-25-0) VLANs, on page 26 [Extended-Range](#page-7-0) VLAN Configuration Guidelines, on page 8 [Monitoring](#page-25-0) VLANs, on page 26 [Supported](#page-2-0) VLANs, on page 3 [Extended-Range](#page-7-0) VLAN Configuration Guidelines, on page 8 [Monitoring](#page-25-0) VLANs, on page 26 [Supported](#page-2-0) VLANs, on page 3 [Extended-Range](#page-7-0) VLAN Configuration Guidelines, on page 8 [Monitoring](#page-25-0) VLANs, on page 26 [Supported](#page-2-0) VLANs, on page 3 [Extended-Range](#page-7-0) VLAN Configuration Guidelines, on page 8 [Monitoring](#page-25-0) VLANs, on page 26 [Supported](#page-2-0) VLANs, on page 3 [Extended-Range](#page-7-0) VLAN Configuration Guidelines, on page 8 [Monitoring](#page-25-0) VLANs, on page 26

### <span id="page-22-0"></span>**Creating an Extended-Range VLAN with an Internal VLAN ID**

If you enter an extended-range VLAN ID that is already assigned to an internal VLAN, an error message is generated, and the extended-range VLAN is rejected. To manually free an internal VLAN ID, you must temporarily shut down the routed port that is using the internal VLAN ID.

### **SUMMARY STEPS**

- **1. show vlan internal usage**
- **2. configure terminal**
- **3. interface** *interface-id*
- **4. shutdown**
- **5. exit**
- **6. vtp mode transparent**
- **7. vlan** *vlan-id*
- **8. exit**
- **9. interface** *interface-id*
- **10. no shutdown**
- **11. end**
- **12. copy running-config startup config**

### **DETAILED STEPS**

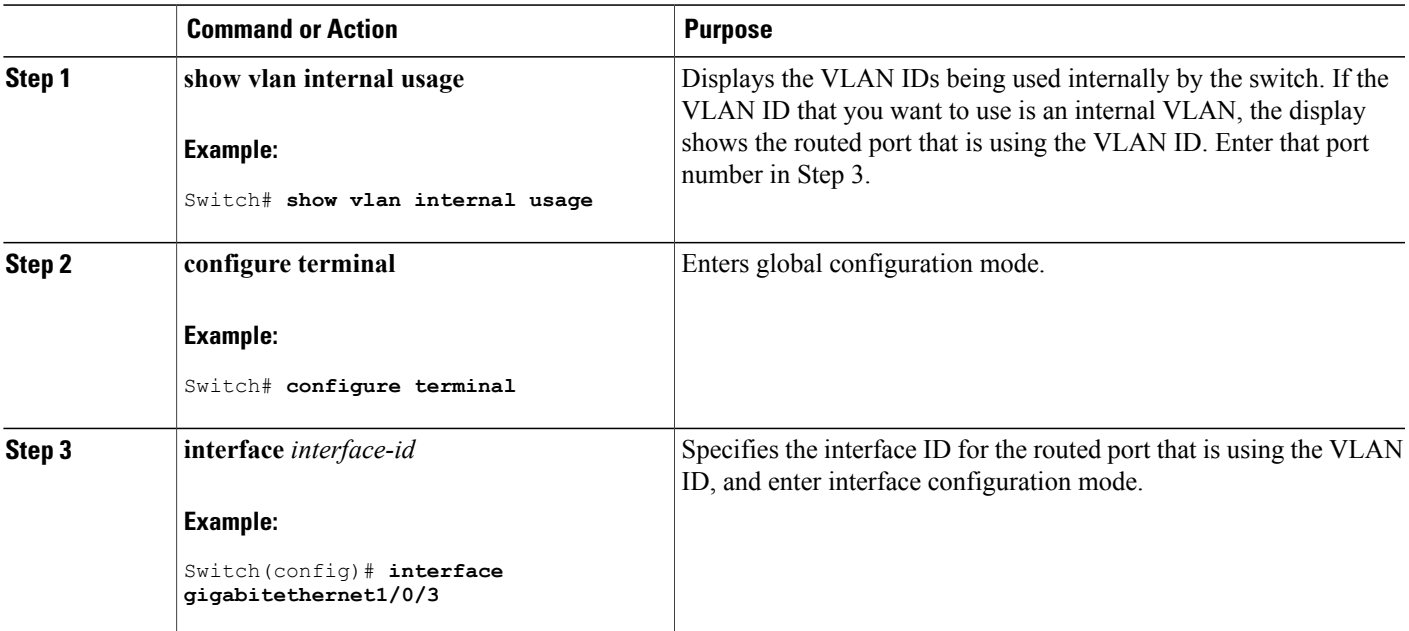

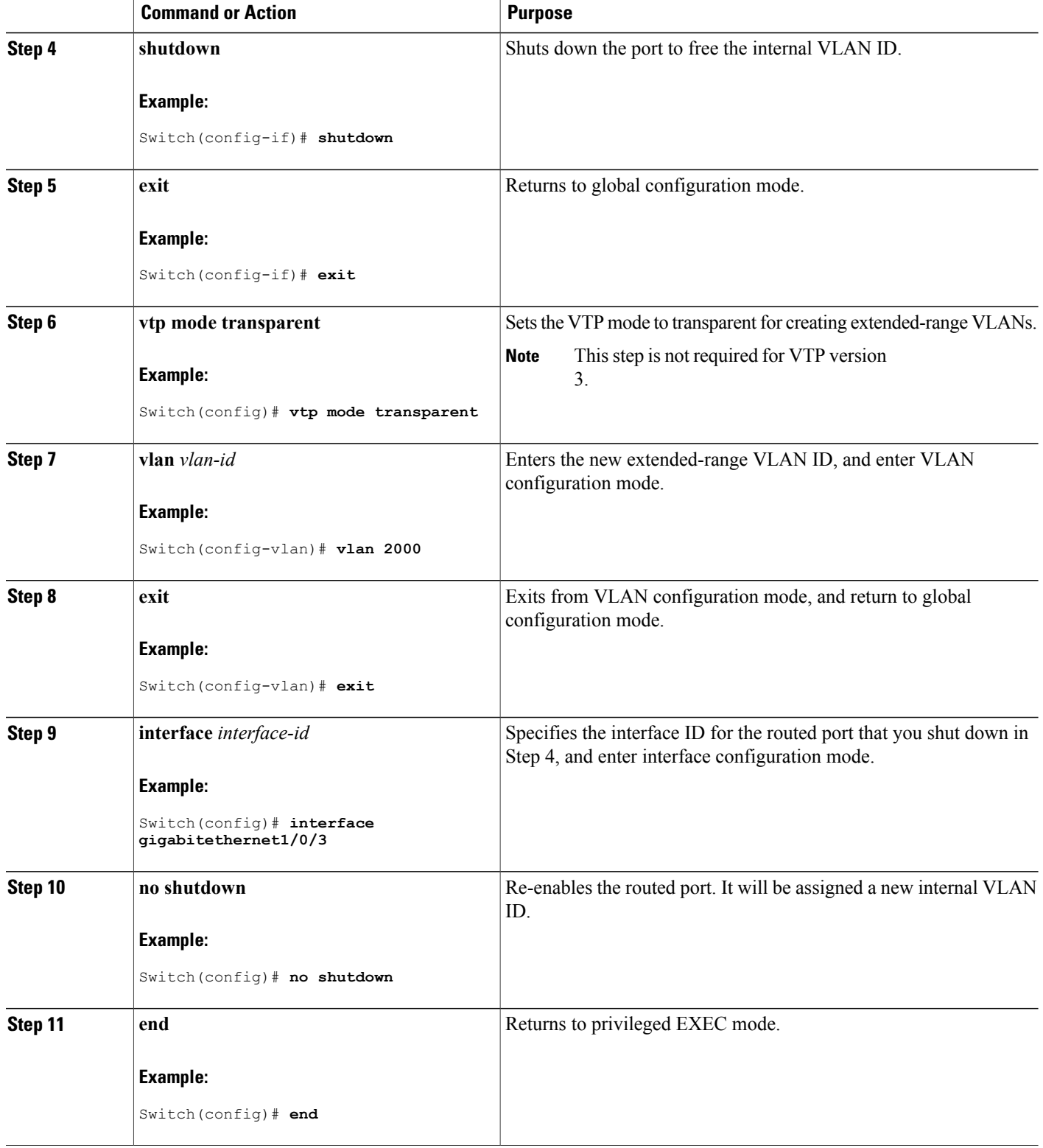

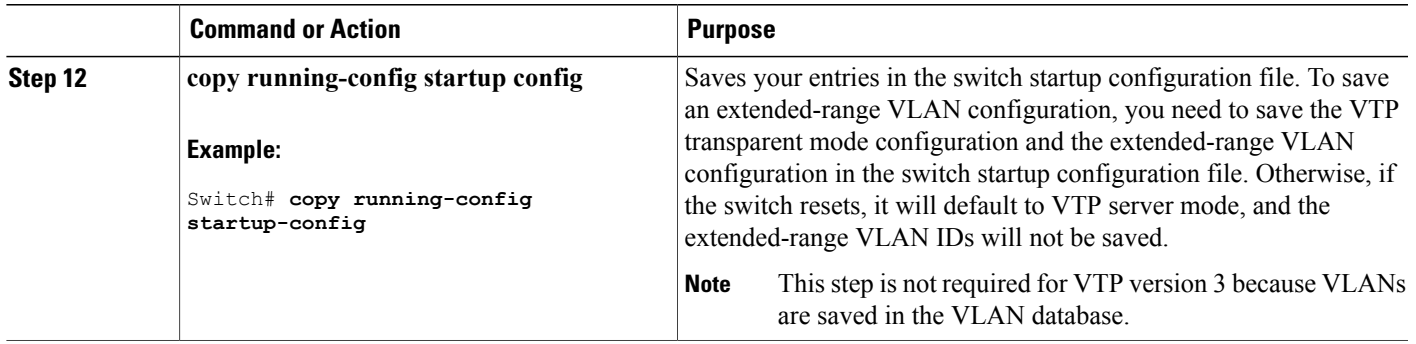

#### **Related Topics**

[Supported](#page-2-0) VLANs, on page 3 [Extended-Range](#page-7-0) VLAN Configuration Guidelines, on page 8 [Monitoring](#page-25-0) VLANs, on page 26 [Supported](#page-2-0) VLANs, on page 3 [Extended-Range](#page-7-0) VLAN Configuration Guidelines, on page 8 [Monitoring](#page-25-0) VLANs, on page 26 [Supported](#page-2-0) VLANs, on page 3 [Extended-Range](#page-7-0) VLAN Configuration Guidelines, on page 8 [Monitoring](#page-25-0) VLANs, on page 26 [Supported](#page-2-0) VLANs, on page 3 [Extended-Range](#page-7-0) VLAN Configuration Guidelines, on page 8 [Monitoring](#page-25-0) VLANs, on page 26 [Supported](#page-2-0) VLANs, on page 3 [Extended-Range](#page-7-0) VLAN Configuration Guidelines, on page 8 [Monitoring](#page-25-0) VLANs, on page 26 [Supported](#page-2-0) VLANs, on page 3 [Extended-Range](#page-7-0) VLAN Configuration Guidelines, on page 8 [Monitoring](#page-25-0) VLANs, on page 26 [Supported](#page-2-0) VLANs, on page 3 [Extended-Range](#page-7-0) VLAN Configuration Guidelines, on page 8 [Monitoring](#page-25-0) VLANs, on page 26

# <span id="page-25-0"></span>**Monitoring VLANs**

**Table 2: Privileged EXEC show Commands**

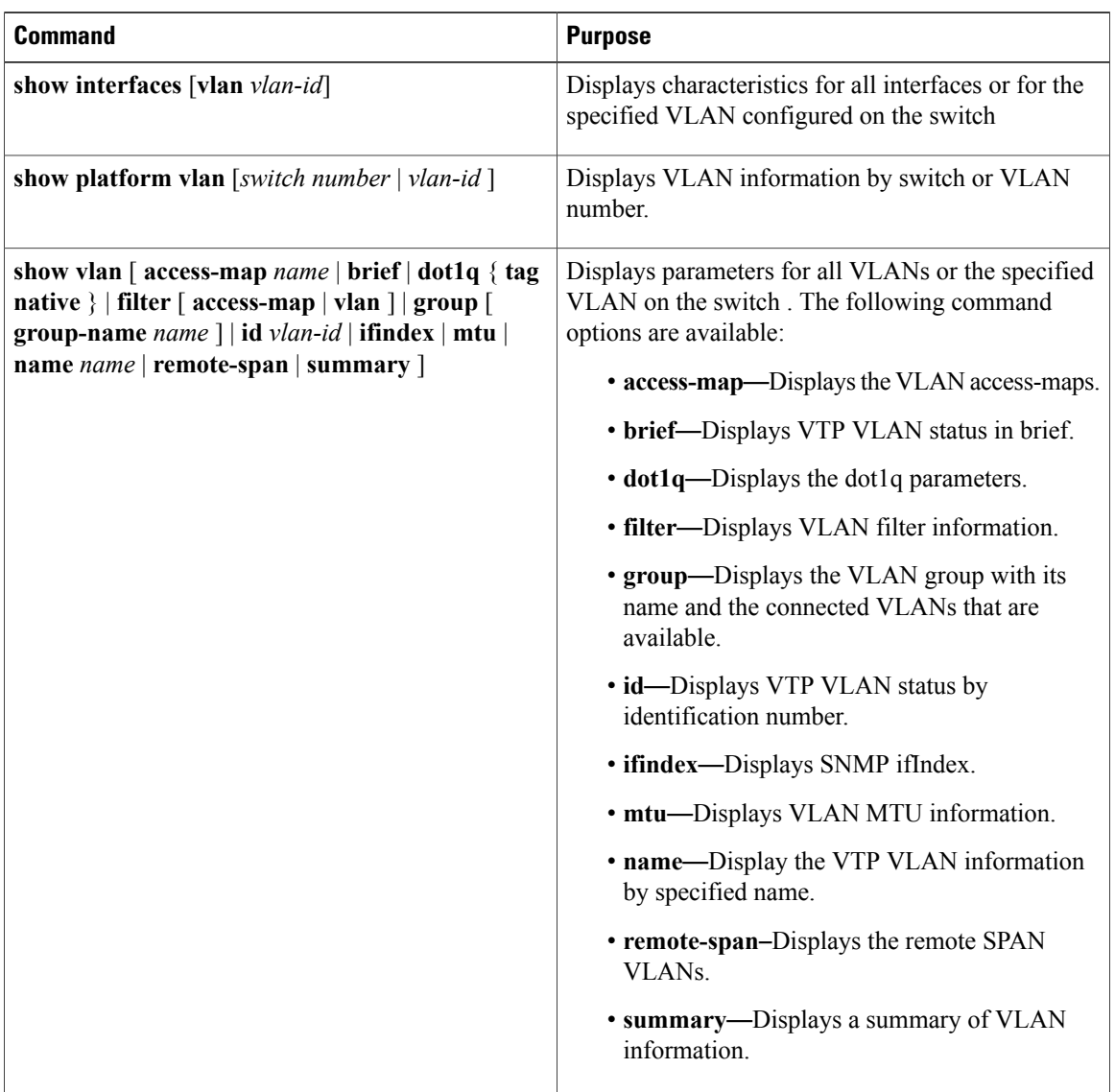

### **Related Topics**

[Supported](#page-2-0) VLANs, on page 3 [Normal-Range](#page-6-0) VLAN Configuration Guidelines, on page 7 Creating or [Modifying](#page-10-0) an Ethernet VLAN, on page 11 [Deleting](#page-13-0) a VLAN, on page 14 Assigning [Static-Access](#page-16-0) Ports to a VLAN, on page 17

[Supported](#page-2-0) VLANs, on page 3 [Extended-Range](#page-7-0) VLAN Configuration Guidelines, on page 8 Creating an [Extended-Range](#page-19-0) VLAN, on page 20 Creating an [Extended-Range](#page-22-0) VLAN with an Internal VLAN ID, on page 23 [Supported](#page-2-0) VLANs, on page 3 [Normal-Range](#page-6-0) VLAN Configuration Guidelines, on page 7 Creating or [Modifying](#page-10-0) an Ethernet VLAN, on page 11 [Deleting](#page-13-0) a VLAN, on page 14 Assigning [Static-Access](#page-16-0) Ports to a VLAN, on page 17 [Supported](#page-2-0) VLANs, on page 3 [Extended-Range](#page-7-0) VLAN Configuration Guidelines, on page 8 Creating an [Extended-Range](#page-19-0) VLAN, on page 20 Creating an [Extended-Range](#page-22-0) VLAN with an Internal VLAN ID, on page 23 [Supported](#page-2-0) VLANs, on page 3 [Normal-Range](#page-6-0) VLAN Configuration Guidelines, on page 7 Creating or [Modifying](#page-10-0) an Ethernet VLAN, on page 11 [Deleting](#page-13-0) a VLAN, on page 14 Assigning [Static-Access](#page-16-0) Ports to a VLAN, on page 17 [Supported](#page-2-0) VLANs, on page 3 [Extended-Range](#page-7-0) VLAN Configuration Guidelines, on page 8 Creating an [Extended-Range](#page-19-0) VLAN, on page 20 Creating an [Extended-Range](#page-22-0) VLAN with an Internal VLAN ID, on page 23 Creating or [Modifying](#page-10-0) an Ethernet VLAN, on page 11 [Normal-Range](#page-6-0) VLAN Configuration Guidelines, on page 7 [Deleting](#page-13-0) a VLAN, on page 14 Assigning [Static-Access](#page-16-0) Ports to a VLAN, on page 17 Creating an [Extended-Range](#page-19-0) VLAN, on page 20 [Extended-Range](#page-7-0) VLAN Configuration Guidelines, on page 8 [Supported](#page-2-0) VLANs, on page 3 [Normal-Range](#page-6-0) VLAN Configuration Guidelines, on page 7 Creating or [Modifying](#page-10-0) an Ethernet VLAN, on page 11 [Deleting](#page-13-0) a VLAN, on page 14 Assigning [Static-Access](#page-16-0) Ports to a VLAN, on page 17 [Supported](#page-2-0) VLANs, on page 3 [Extended-Range](#page-7-0) VLAN Configuration Guidelines, on page 8 Creating an [Extended-Range](#page-19-0) VLAN, on page 20 Creating an [Extended-Range](#page-22-0) VLAN with an Internal VLAN ID, on page 23 [Supported](#page-2-0) VLANs, on page 3 [Normal-Range](#page-6-0) VLAN Configuration Guidelines, on page 7 Creating or [Modifying](#page-10-0) an Ethernet VLAN, on page 11 [Deleting](#page-13-0) a VLAN, on page 14 Assigning [Static-Access](#page-16-0) Ports to a VLAN, on page 17 [Supported](#page-2-0) VLANs, on page 3 [Extended-Range](#page-7-0) VLAN Configuration Guidelines, on page 8 Creating an [Extended-Range](#page-19-0) VLAN, on page 20 Creating an [Extended-Range](#page-22-0) VLAN with an Internal VLAN ID, on page 23 [Supported](#page-2-0) VLANs, on page 3 [Normal-Range](#page-6-0) VLAN Configuration Guidelines, on page 7 Creating or [Modifying](#page-10-0) an Ethernet VLAN, on page 11 [Deleting](#page-13-0) a VLAN, on page 14 Assigning [Static-Access](#page-16-0) Ports to a VLAN, on page 17 [Supported](#page-2-0) VLANs, on page 3 [Extended-Range](#page-7-0) VLAN Configuration Guidelines, on page 8 Creating an [Extended-Range](#page-19-0) VLAN, on page 20 Creating an [Extended-Range](#page-22-0) VLAN with an Internal VLAN ID, on page 23 [Supported](#page-2-0) VLANs, on page 3 [Normal-Range](#page-6-0) VLAN Configuration Guidelines, on page 7 Creating or [Modifying](#page-10-0) an Ethernet VLAN, on page 11 [Deleting](#page-13-0) a VLAN, on page 14 Assigning [Static-Access](#page-16-0) Ports to a VLAN, on page 17 [Supported](#page-2-0) VLANs, on page 3 [Extended-Range](#page-7-0) VLAN Configuration Guidelines, on page 8 Creating an [Extended-Range](#page-19-0) VLAN, on page 20 Creating an [Extended-Range](#page-22-0) VLAN with an Internal VLAN ID, on page 23

## <span id="page-27-0"></span>**Troubleshooting VLANs**

This section describes commands used to troubleshoot VLANs. The following commands can be used to troubleshoot VLANs on the switch .

**Table 3: VLAN Troubleshooting Commands**

| <b>Command</b>                                                                                                    | <b>Description</b>                  |
|----------------------------------------------------------------------------------------------------|-------------------------------------|
| debug platform vlan $\lceil$ error $\lceil$ switch <i>number</i> $\rceil$<br>event [switch <i>number</i> ]   switch <i>number</i> ] | Debugs platform related VLAN issues |

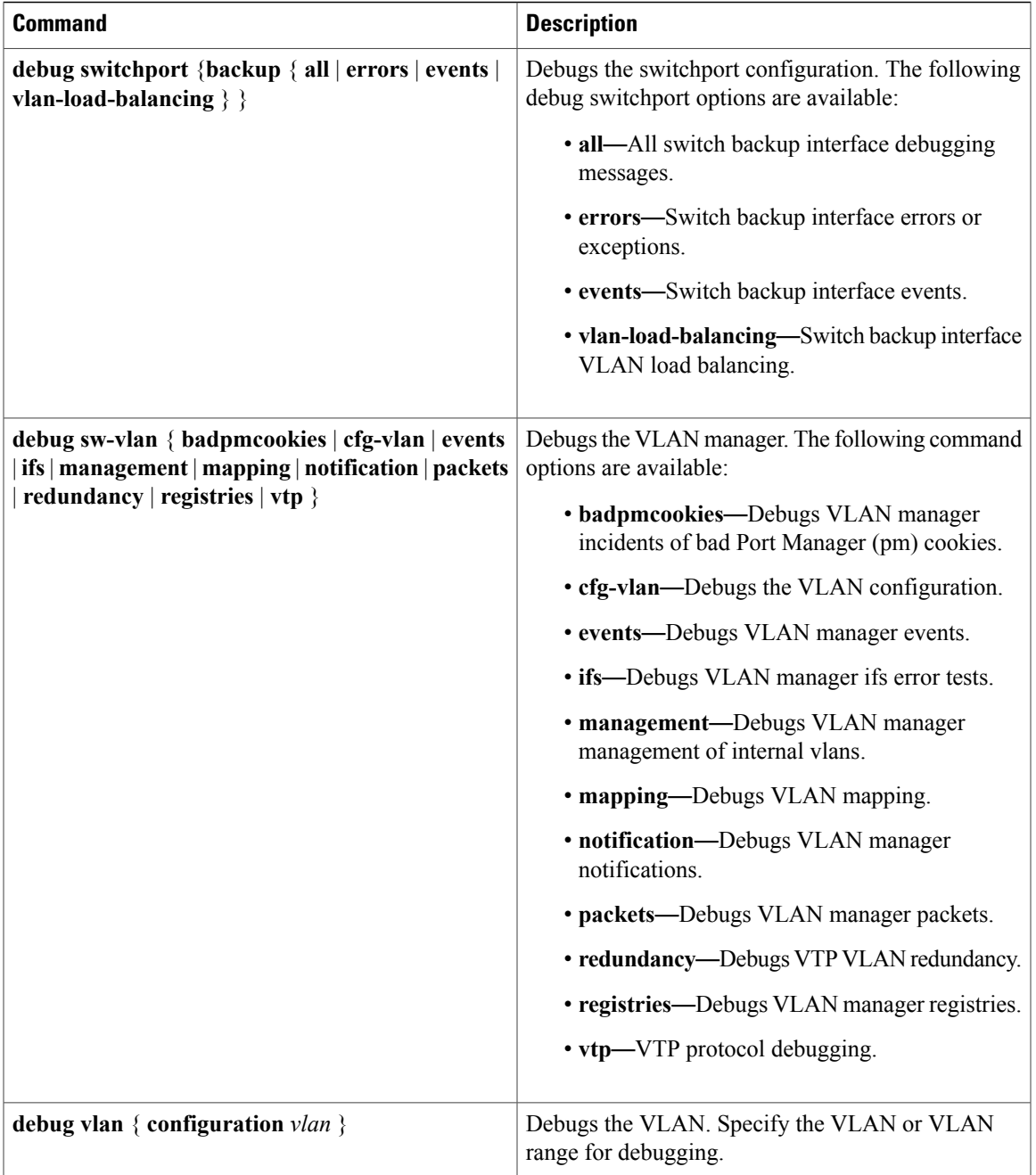

# <span id="page-28-0"></span>**Where to Go Next**

After configuring VLANs, you can configure the following:

- VLAN trunks
- VLAN Trunking Protocol (VTP)

- VLAN Membership Policy Server (VMPS)
- Voice VLANs

# <span id="page-29-0"></span>**Additional References**

### **Related Documents**

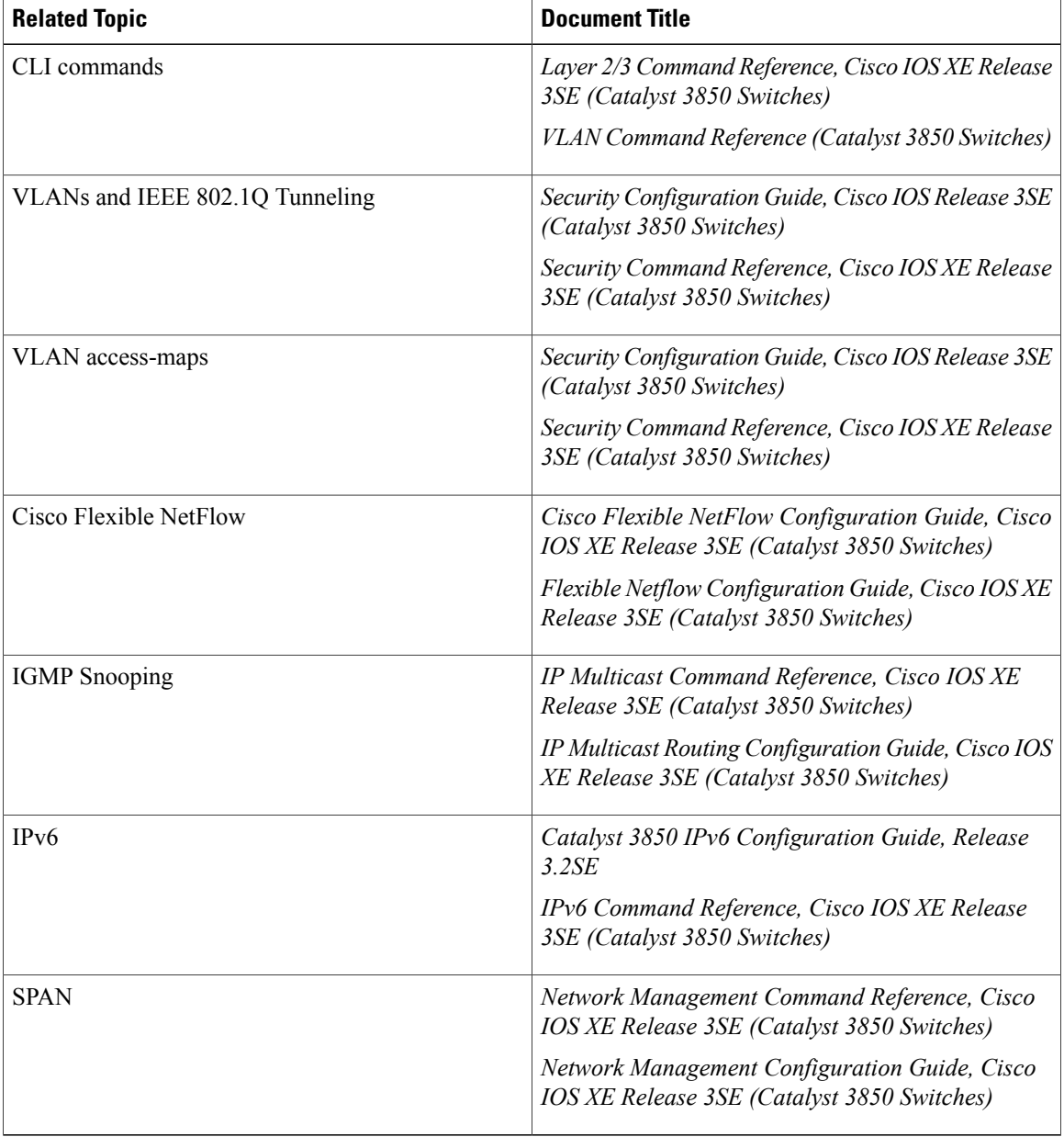

### **Standards and RFCs**

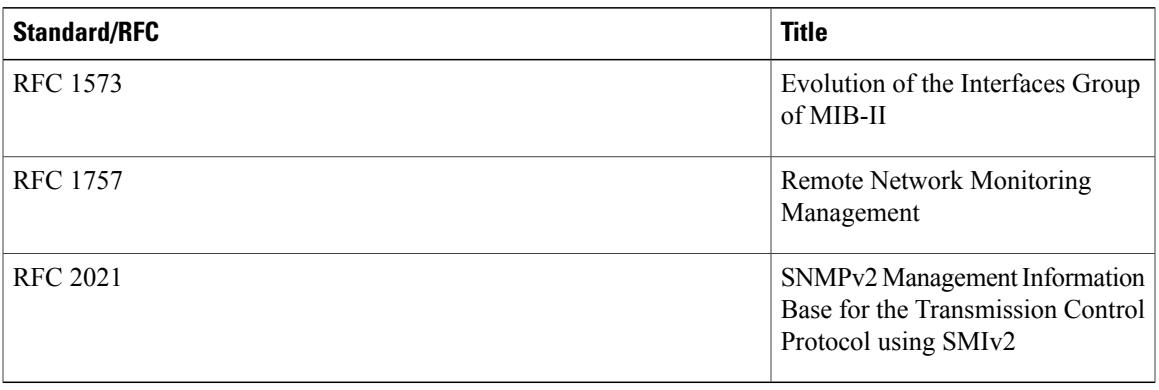

### **MIBs**

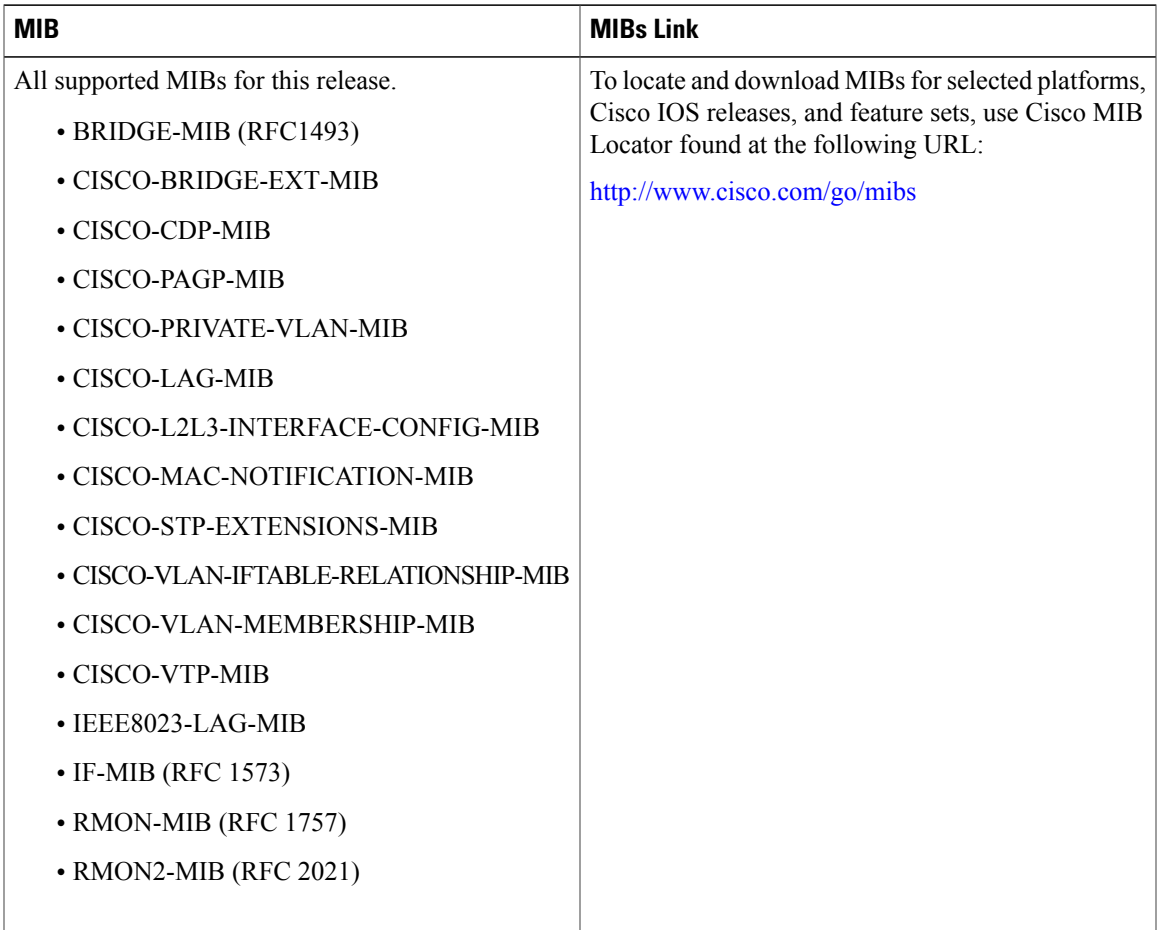

### **Technical Assistance**

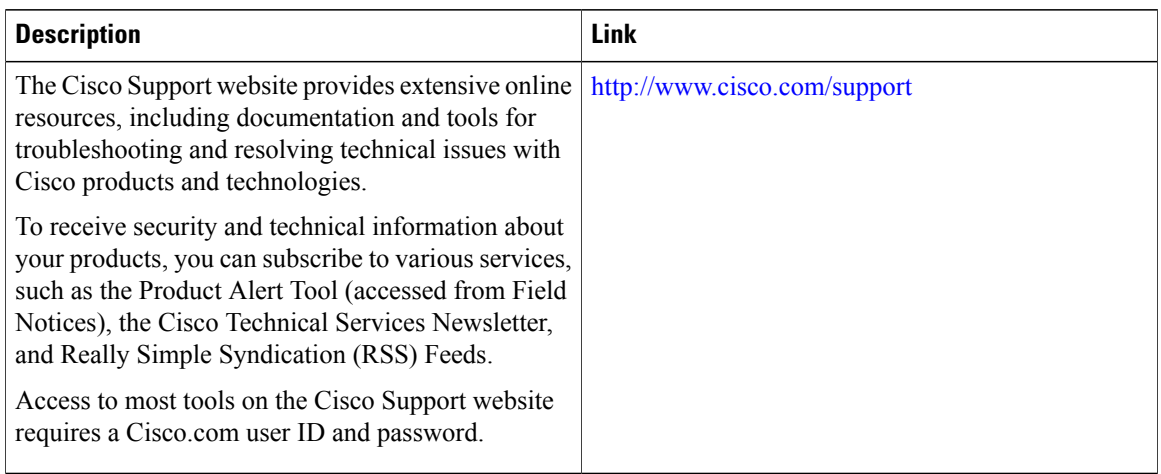

# <span id="page-31-0"></span>**Feature Information for VLANs**

**Table 4: Feature Information for VLANs**

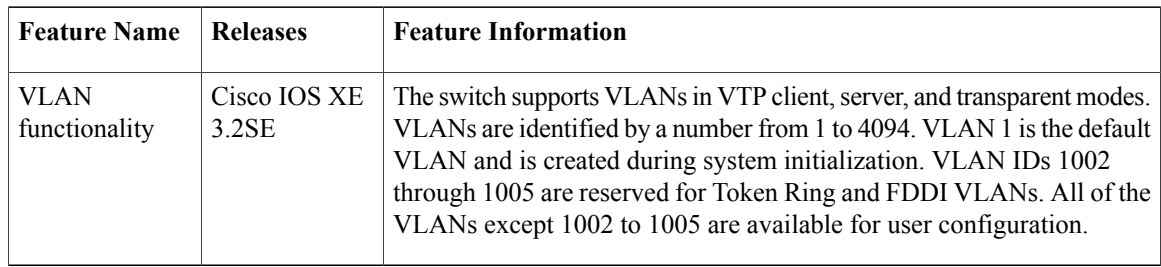